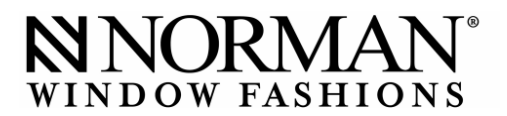

## **Subject: Full Account Application Process**

┓

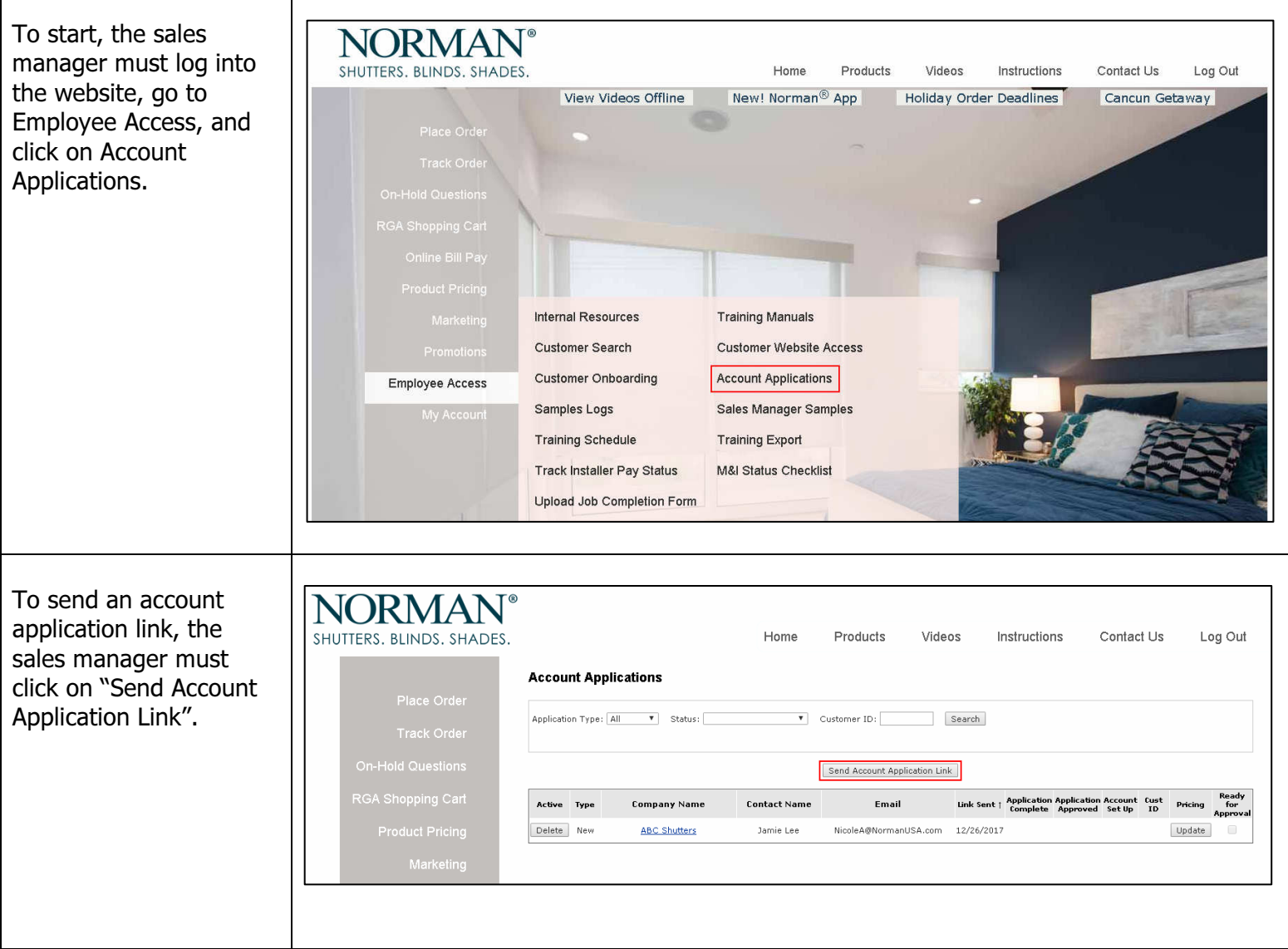

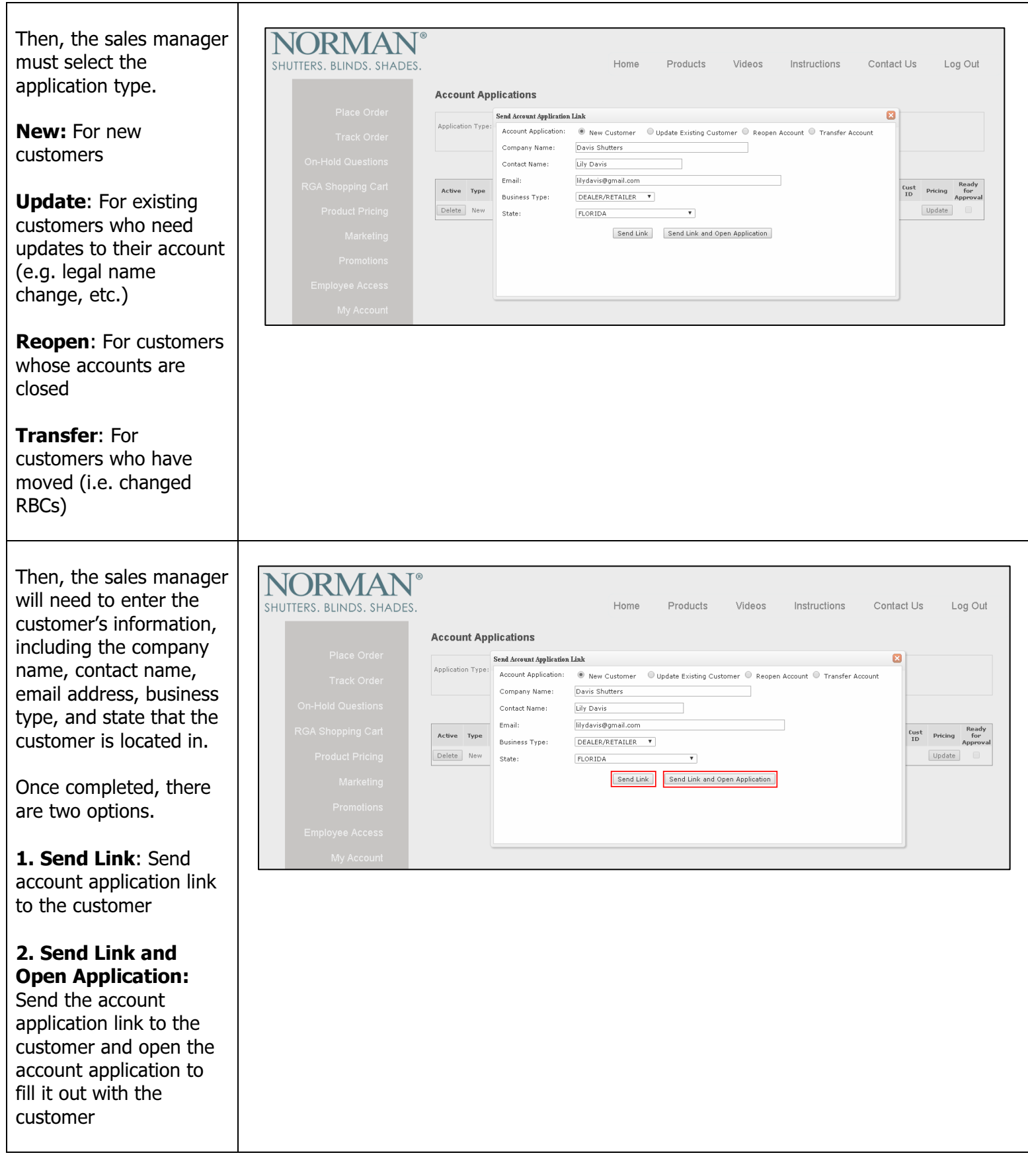

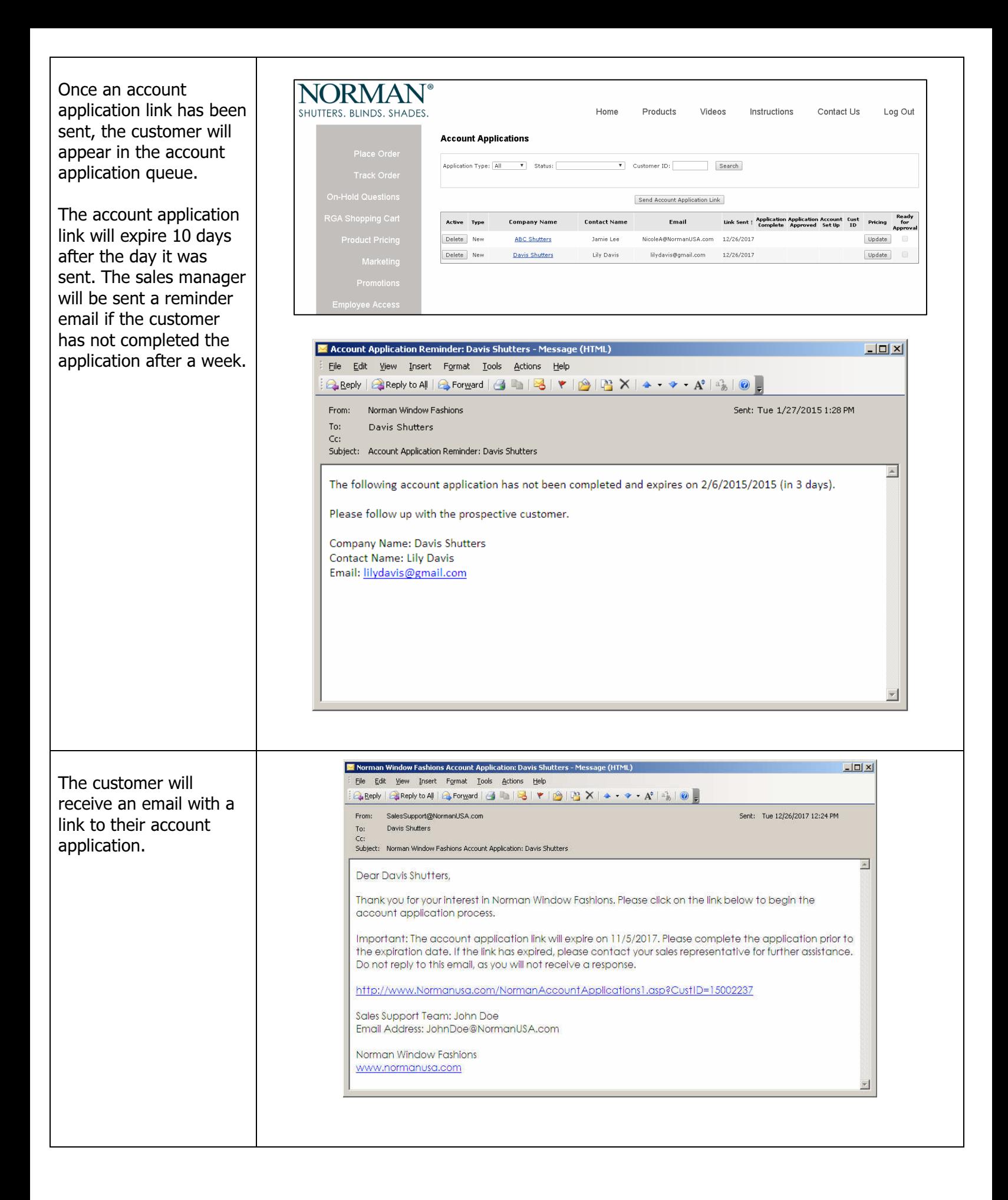

## **Account Application**

Step 1: On the first page, the customer must enter the con information.

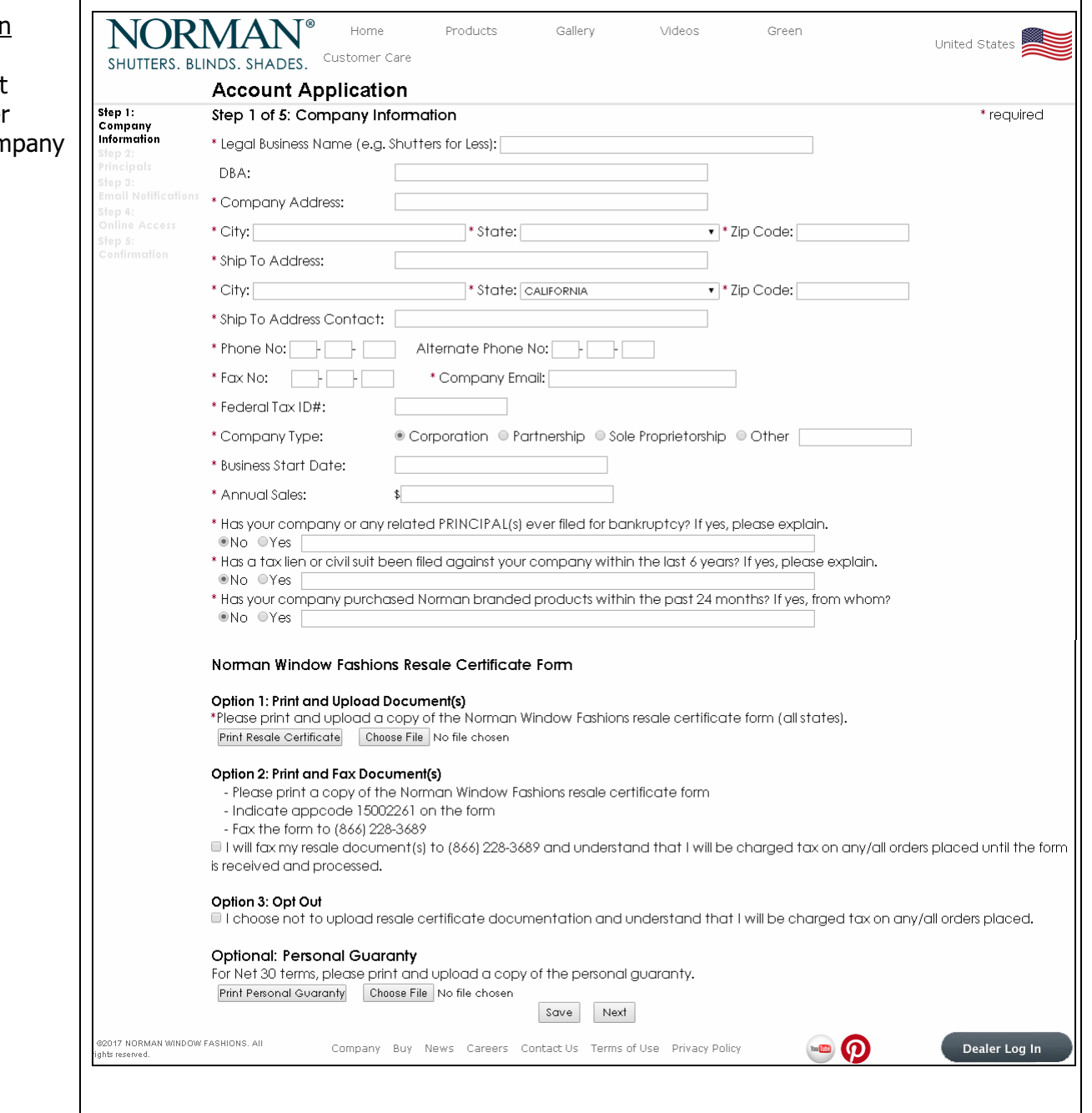

## Document Uploads

Documents can be printed and uploaded using the print and upload buttons.

## Resale Certificates

Option 1: Print & upload Option 2: Print & fax Option 3: Opt out & be charged tax on orders

Note: Resale certificate requirements are determined by the state they reside in.

## **Personal Guaranty**

Customer must print and upload a personal guaranty form in order to receive Net 30 pa

## Step 2: Customer must enter information regarding the company's pr

#### Norman Window Fashions Resale Certificate Form

#### Option 1: Print and Upload Document(s)

\*Please print and upload a copy of the Norman Window Fashions resale certificate form (all states). Print Resale Certificate Choose File No file chosen

#### Option 2: Print and Fax Document(s)

- Please print a copy of the Norman Window Fashions resale certificate form - Indicate appcode 15002261 on the form
- Fax the form to (866) 228-3689

I I will fax my resale document (s) to (866) 228-3689 and understand that I will be charged tax on any/all orders placed until the form is received and processed.

#### Option 3: Opt Out

I choose not to upload resale certificate documentation and understand that I will be charged tax on any/all orders placed.

#### Optional: Personal Guaranty

For Net 30 terms, please print and upload a copy of the personal guaranty. Print Personal Guaranty Choose File No file chosen

Save Next

## Resale Certificate Requirements by State

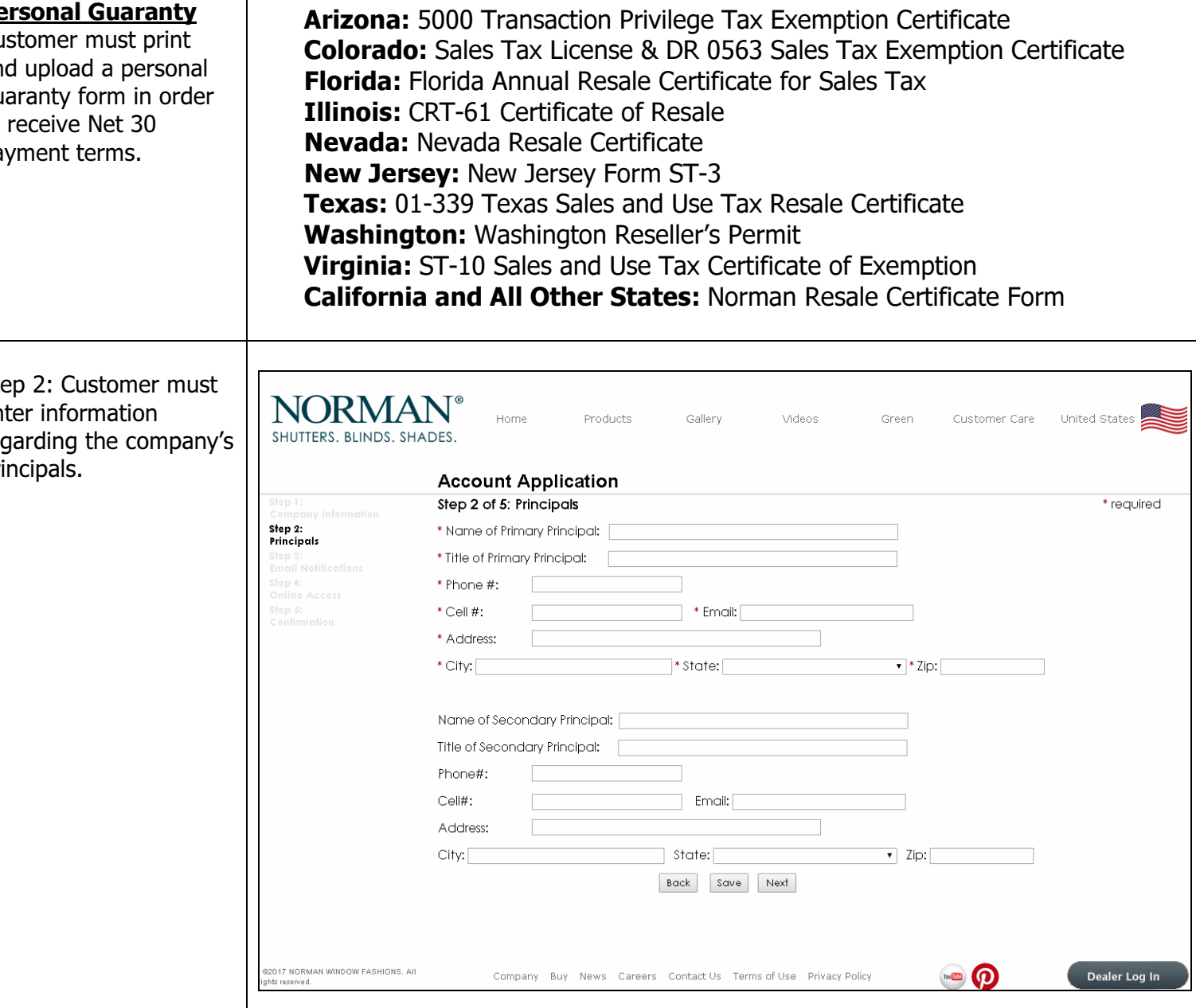

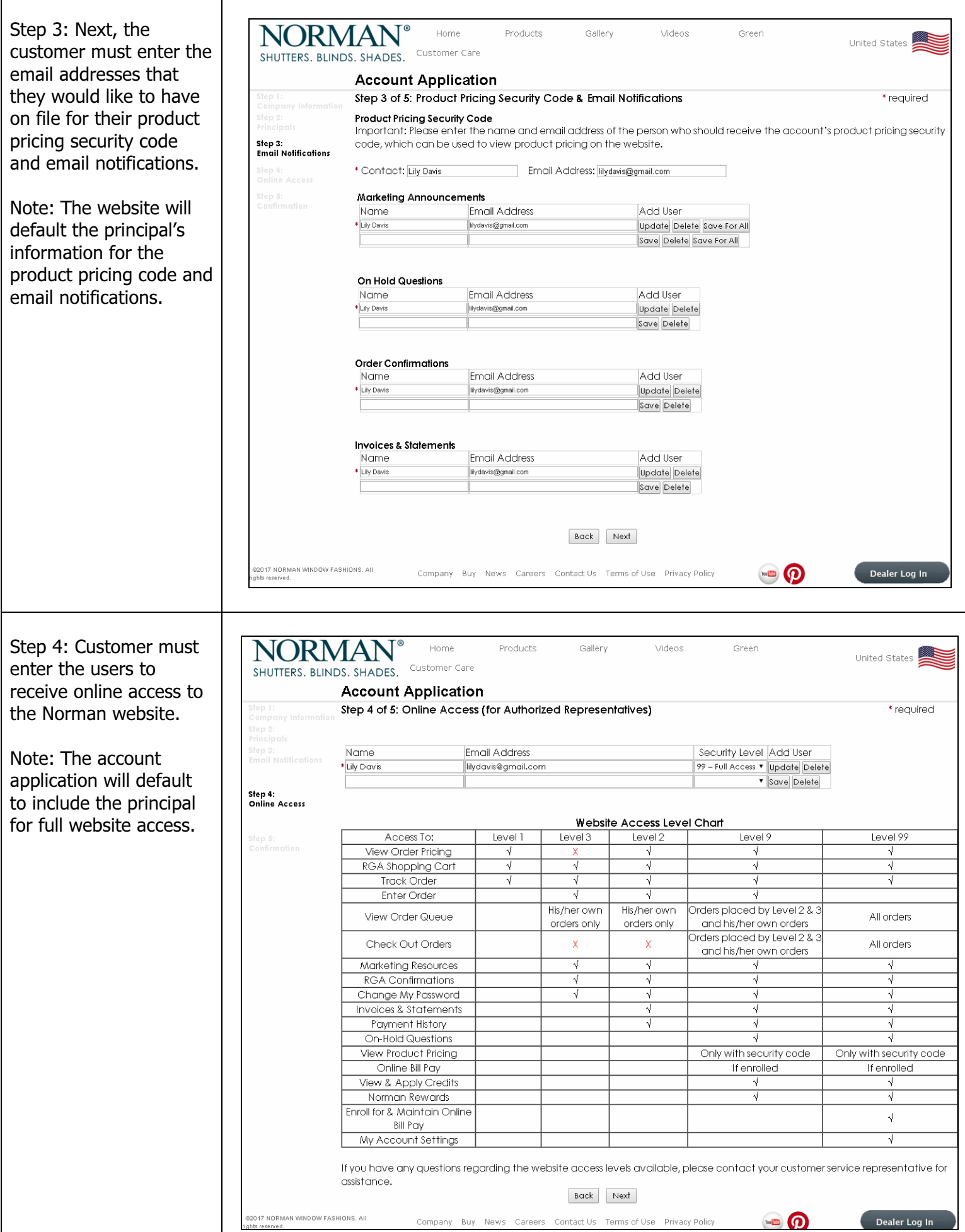

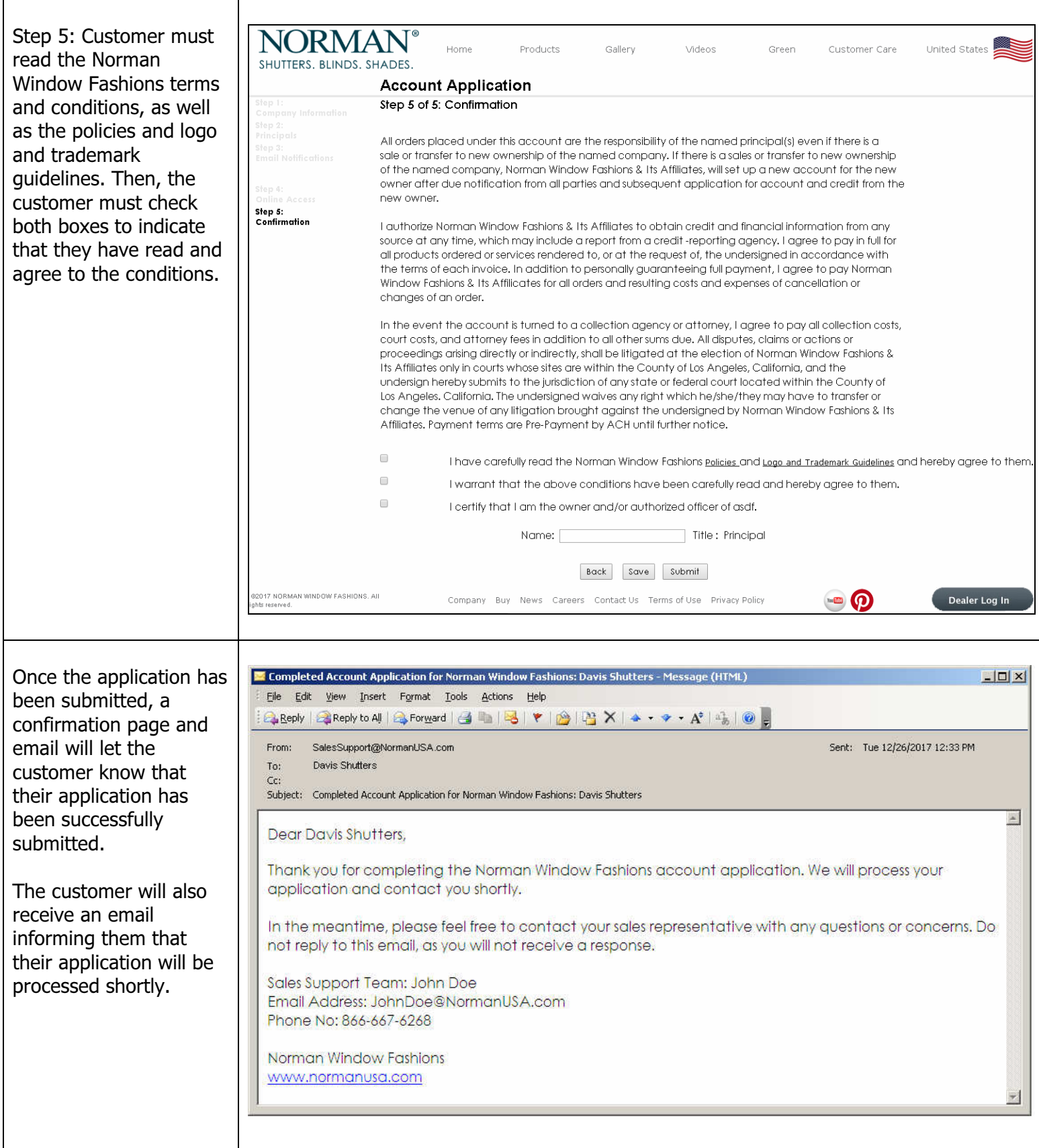

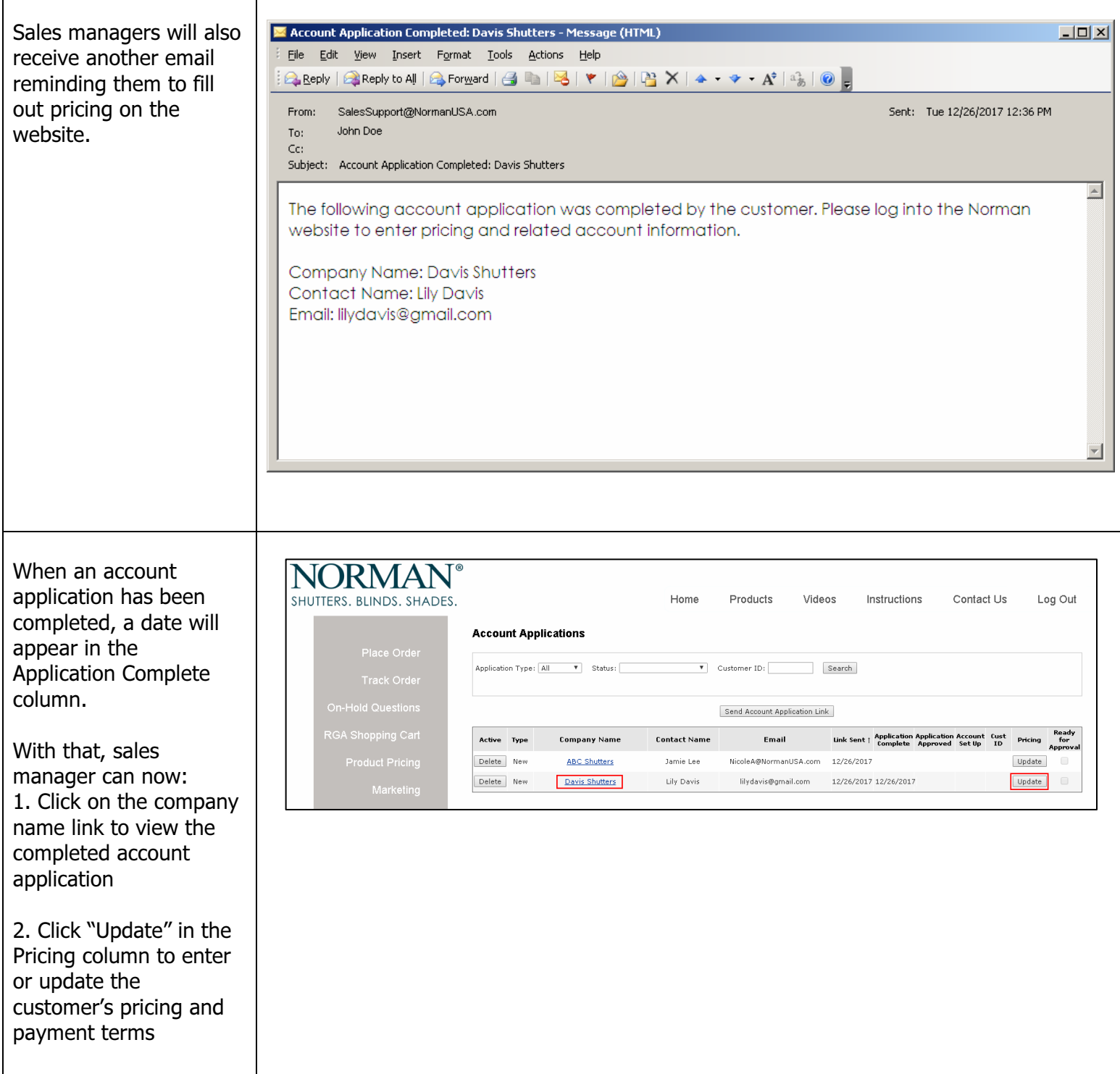

## Example of a completed account application

Note: Uploaded documents (such as resale certificates and personal guaranties) can be viewed by clicking on the blue, underlined links.

# **NNORMAN**

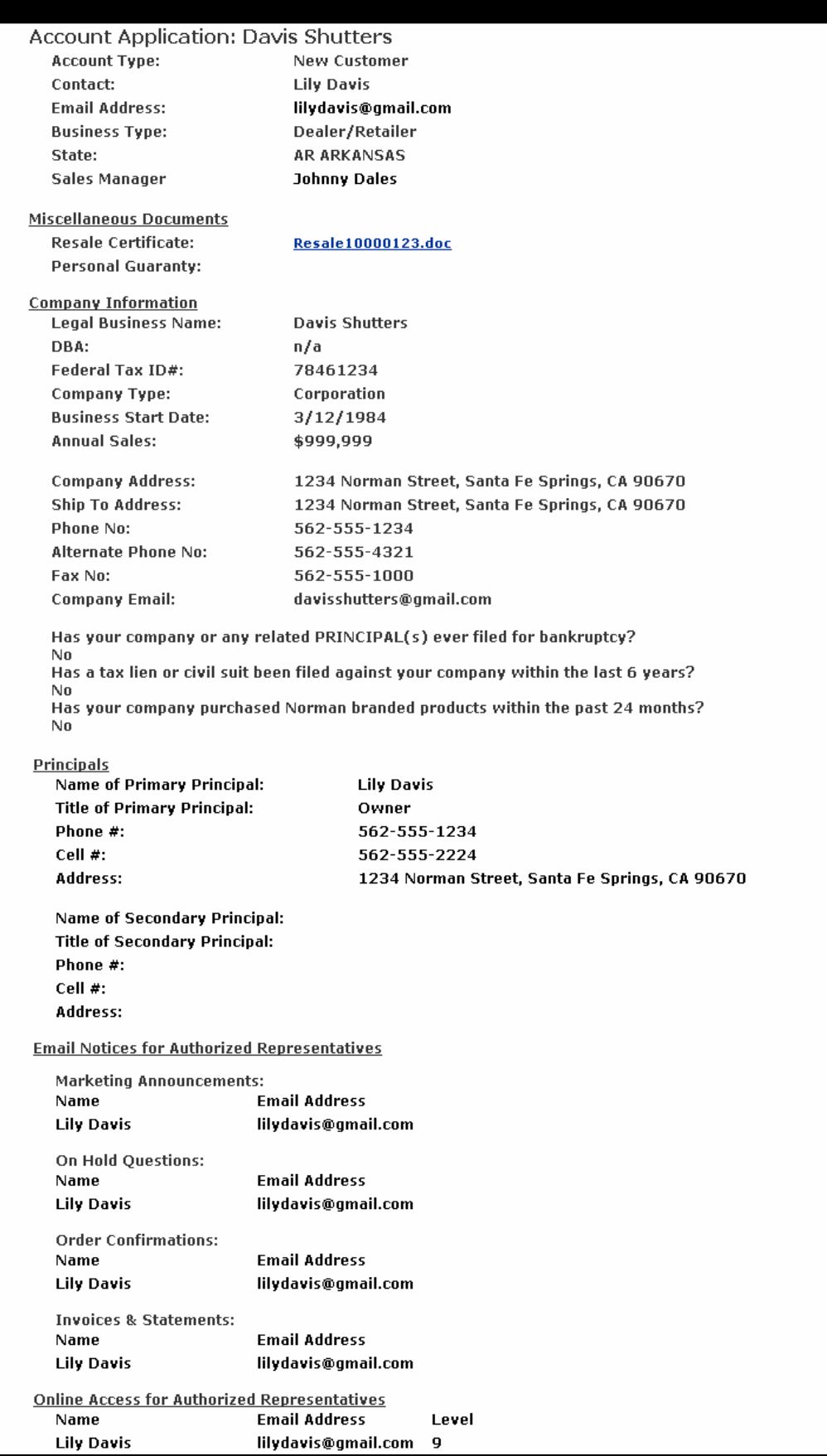

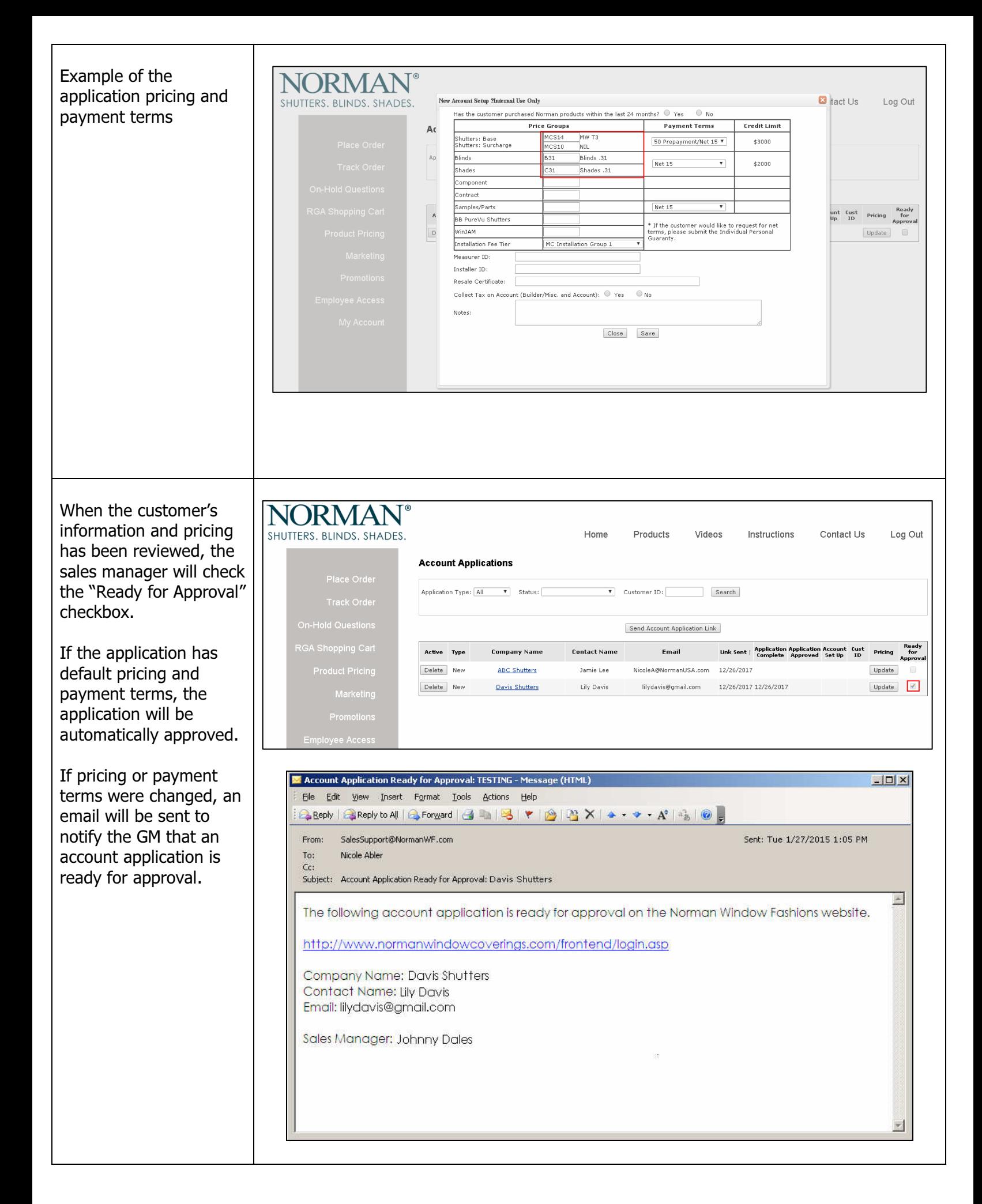

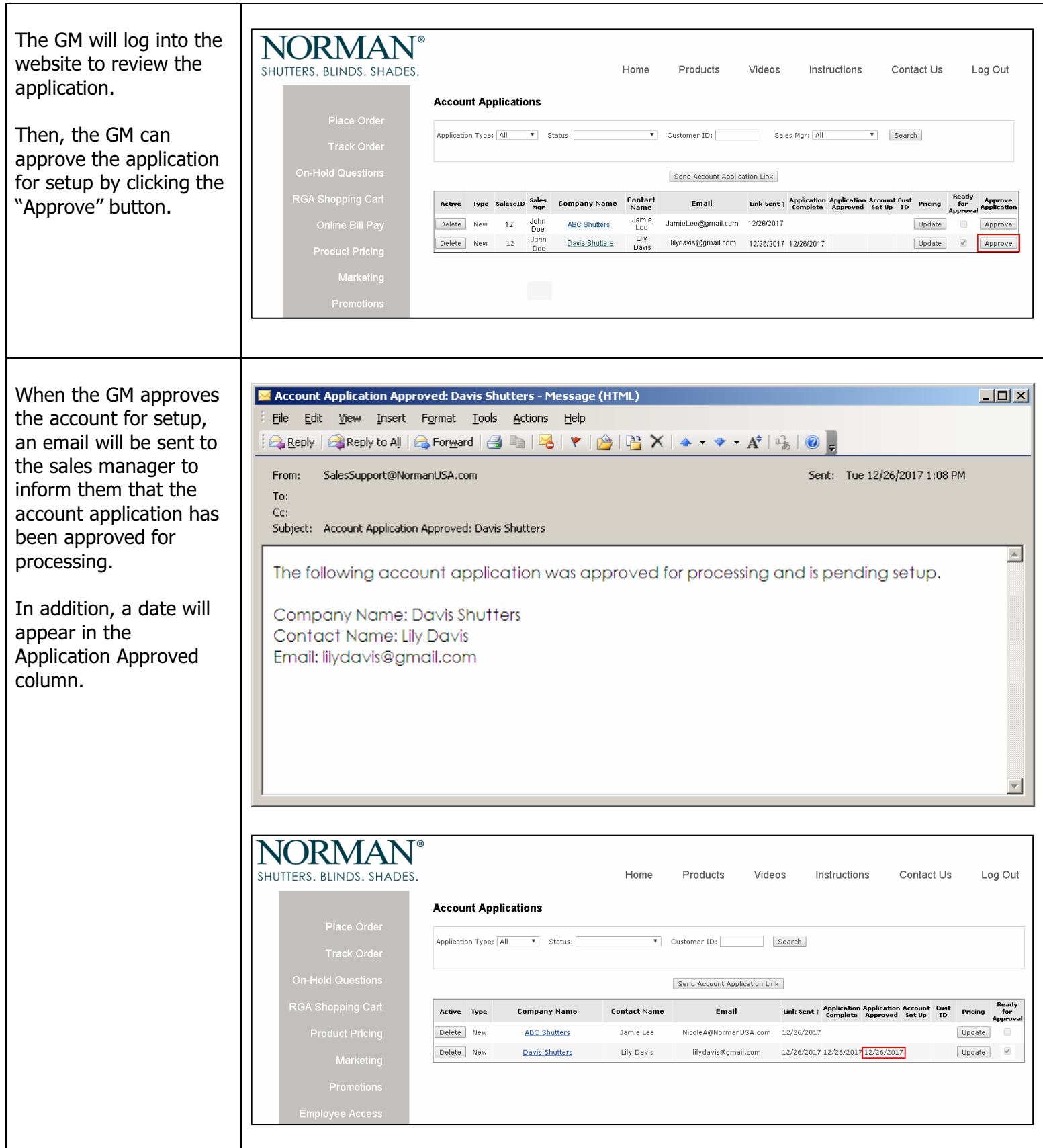

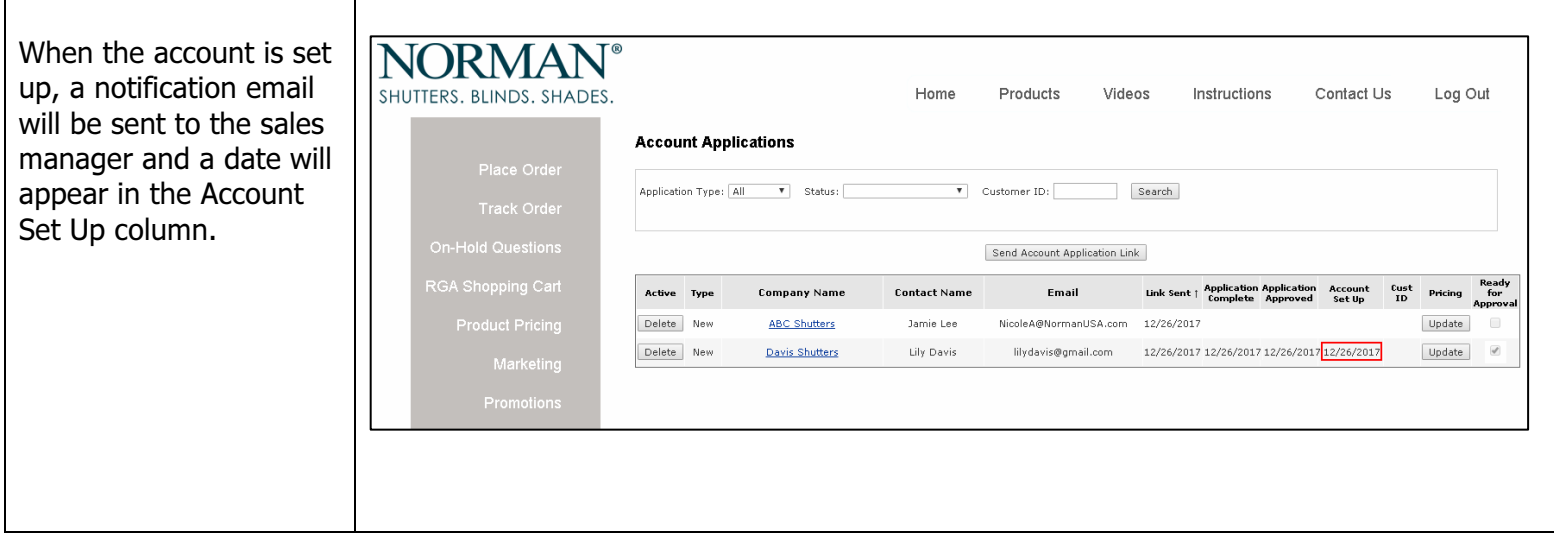